Generieren Sie einen manuellen Zeilenumbruch innerhalb einer Zelle auch mit der Tastenkombination  $[Ar] + (-1)$ ? Wissen Sie, dass Excel auch über einen automatischen Zeilenumbruch verfügt? Ihr Vorteil dabei: Der Zeilenumbruch wird vollautomatisch auf Basis der Länge des Zellinhalts und der Spaltenbreite vorgenommen.

## **In 1 Minute eingestellt:**

- **1.** Markieren Sie die Zellen, für die Sie den automatischen Zeilenumbruch aktivieren möchten.
- **2.** Drücken Sie die Tastenkombination Strgl+ $\Pi$ .
- **3.** Wechseln Sie im Dialogfeld **Zellen formatieren** auf das Register **Ausrichtung**.
- **4.** Aktivieren Sie das Kontrollkästchen **Zeilenumbruch** 3 .
- **5.** Bestätigen Sie Ihre Einstellungen per Klick auf **OK**.

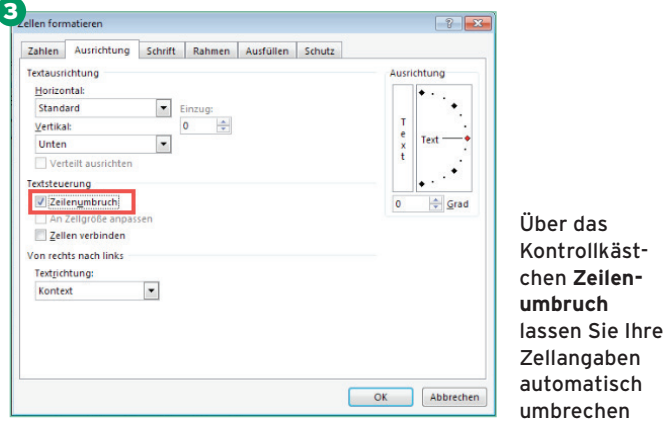

Fertig! Excel führt in allen so formatierten Zellen automatisch einen Zeilenumbruch durch. Der Text wird also immer innerhalb der jeweiligen Zelle dargestellt. Der Umbruch passt sich automatisch an, wenn Sie die Spalte verbreitern oder verschmälern.

Alternativ steht Ihnen der Befehl **Textumbruch** im Menüband zur Verfügung: Klicken Sie zuerst auf **Start** und anschließend

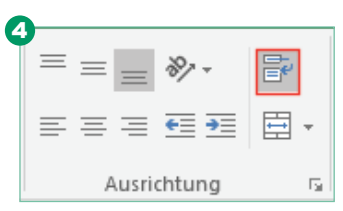

in der Befehlsgruppe **Ausrich-**

**tung** auf **Textumbruch** 4 .

Zweite Möglichkeit, um einen Textumbruch zu erzielen

Können Sie nicht den gesamten Text in der Zelle lesen, klicken Sie im Register **Start**, Gruppe **Zellen** auf **Format**. In der sich öffnenden Befehlsauswahl aktivieren Sie Zeilenhöhe automa**tisch anpassen**.

## **Per Tastenkombinationen schnell ans Ziel! Blitzschnelles Markieren von Zeilen und Spalten**

Mit den folgenden Tastenkombinationen markieren Sie blitzschnell Zeilen oder Spalten  $(\Box)$  = Leertaste):

- $\circled{r}$  +  $\circlearrowright$  = ganze Zeile der aktiven Zelle markieren.
- $\text{Strg+}\square$  = ganze Spalte der aktiven Zelle markieren.
- $[Strg]+[ $\widehat{T}$ ] + [ $\widehat{T}$ ]$  oder  $[Strg]+[ $\widehat{A}$ ] = alle Zellen eines Tabellen$ blattes markieren.